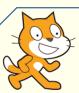

## #4 Crazy Letters

LEVEL: ★

Yes, it's possible to teach letters to dance!

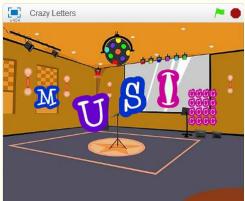

Rules of playing:

- 1. Click he to start and le to stop;
- 2. Sing or talk to computer and watch letters dance:
- 3. Try to use different effects to make it more creative.

Have fun!

Try this project online:

https://scratch.mit.edu/projects/158040020/

## The blocks you will need:

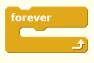

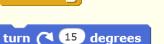

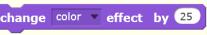

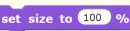

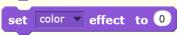

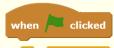

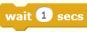

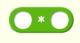

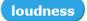

1

Create Sprites: this time, we will need 5 letters for MUSIC.

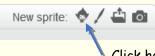

Click here to choose 5 sprites: M, U, S, I, and C.

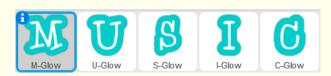

Place them in the middle of the Stage.

It's the letter's show, so we don't need the cat this time. To remove it from the stage, click the <u>right</u> mouse button on it, and then select <u>delete</u>.

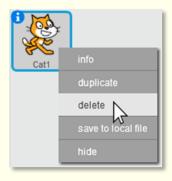

2

Select the backdrop of the stage: party room.

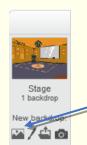

Click this image to select a backdrop picture: party room.

3

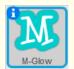

Now we will teach letters to dance by following the *loudness* of the sound from computer's microphone.

Select letter M, and create the following blocks:

```
when clicked

set color effect to 25

forever

set size to loudness * 10 %

wait 0.1 secs
```

Letter M is in light blue. This will change its colour to blue. You can enter any value from 0 to 200 and choose the colour you like the most.

In set size to, a number less than 100 will make letter M smaller than itself, and bigger when the number is more than 100.

from you, or any sound nearby. Here we want letter M to become bigger when it's louder, or smaller when it's less loud.

4 U-Glow

Select letter U. It will <u>spin</u> faster or slower, when the sound is louder or less loud.

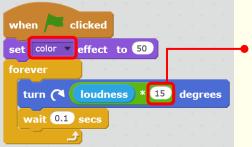

Try some other numbers to see what is different.

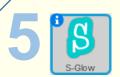

For letter 5, we want it to change its colour.

```
forever

change color effect by loudness * 5

wait 0.1 secs
```

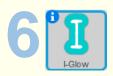

For letter I, we want it to change its shape. If the sound is louder, it will become fatter, or less fat otherwise.

```
change color v effect by 75

Set the colour to be pink.

forever

set fisheye v effect to loudness * 20

wait 0.1 secs
```

7 C

Last but not the least, for letter C, we will use the *Mosaic* effect so it will have more small copies of itself when it's louder.

```
change color v effect by 100

Set the colour to be red.

forever

set mosaic v effect to loudness * 5

wait 0.1 secs
```

Now enjoy the show!

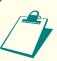

## Knowledge nuggets

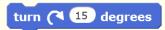

The rule of <u>360 degrees</u>: make a full turn is <sup>270 degree</sup> < 360 degrees. Any number bigger than 360 just has more full turns.

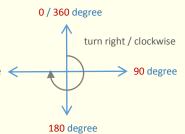

set size to 100 %

% is called *percentage*. 100% equals to 1. So if is 100%, its original size, then:

**10%** 

25% (quarter)

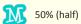

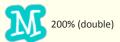

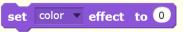

In Scratch, there are several ways to change the *effect* of a sprite:

fisheye
whirl
pixelate
mosaic
brightness
ghost

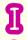

set fisheye effect to 0 (no effect)

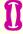

set fisheye effect to 100

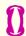

set fisheye effect to 200

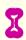

set fisheye effect to -50

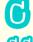

set mosaic effect to 0 (no effect)

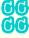

set mosaic effect to 10

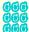

set mosaic effect to 20

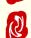

set whirl effect to 200

set whirl effect to 100

set whirl effect to 0

(no effect)

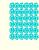

set mosaic effect to 50

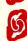

set whirl effect to -200

Negative numbers have the same effects.

Try other effects on the list, and pick the craziest ones for your letter dance!

well done! I hope you enjoy the letter show!

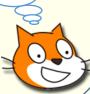